## Reinforced Concrete Portal Gravity Analysis 鉄筋コンクリート造フレーム重力解析

この例は、下の図に示す鉄筋コンクリートのラーメンに重力荷重をかけた時の解析をしま す。

## モデル

ラーメンの非線形モデルを作成。モデルは 4 つの節点で構成される。2 本の柱と梁は剛接合 されている。柱の断面の条件は図 A Section に示す。Moment Curvature Example の断 面と同じ条件である。下の 2 つの節点(節点1,2)は固定され、線形の時間軸を持った荷 重が作用している。2 つの垂直荷重は節点 3 および 4 に図のように作用している。

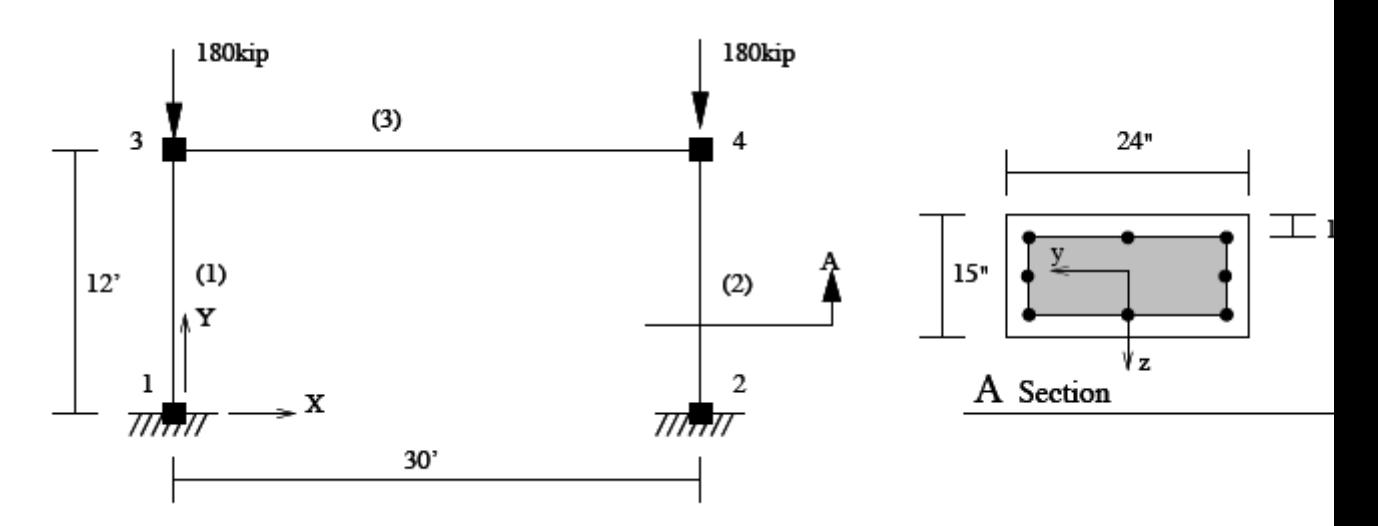

# Create ModelBuilder (with two-dimensions and 3 DOF/node)

#モデルを作成する環境を定義する。

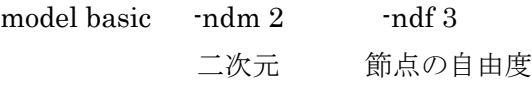

# Set parameters for overall model geometry

#全体の構造物の寸法を設定する。

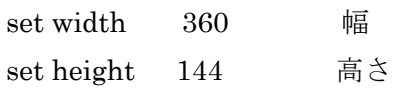

## # Create nodes

#節点を定義する。

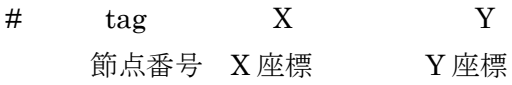

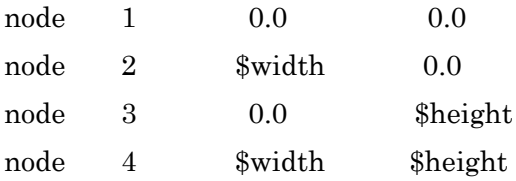

## # Fix supports at base of columns

#節点の境界条件を設定する。

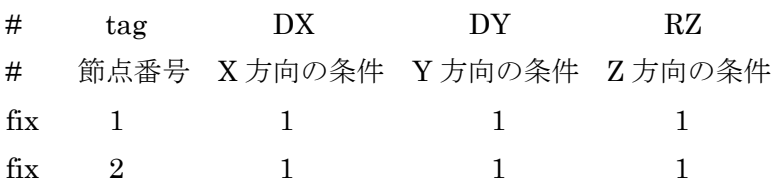

#### # Define materials for nonlinear columns

#非線形の柱の要素を定義する。

# ------------------------------------------

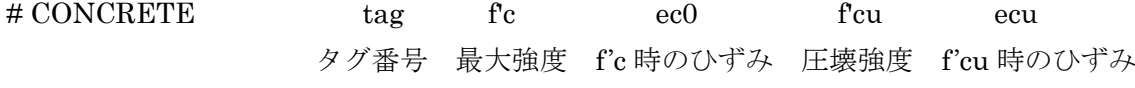

# Core concrete (confined) #中心部にコンクリートの条件

uniaxialMaterial Concrete01 1 -6.0 -0.004 -5.0 -0.014

# Cover concrete (unconfined)

#外周部のコンクリートの条件

uniaxialMaterial Concrete01 2 -5.0 -0.002 0.0 -0.006

# STEEL

# Reinforcing steel

#鉄筋の条件

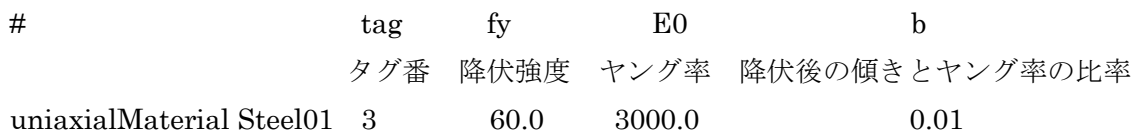

#### # Define cross-section for nonlinear columns

#非線形の柱のため断面を定義する。

# ------------------------------------------

# set some paramaters

#柱の断面の寸法を設定する。 set colWidth 15 #縦の寸法 set colDepth 24 #横の寸法 set cover 1.5 #かぶり厚さの寸法 set As 0.60; #鉄筋の断面積 # some variables derived from the parameters #変数の数値を設定する。 #軸からの縁までの長さ set y1 [expr \$colDepth/2.0] set z1 [expr \$colWidth/2.0]

#断面をパッチする。 section Fiber 1 {

# # Create the concrete core fibers #中央部のパッチの条件を設定。 # タグ番号 分割数(X) 分割数(Y) 始点の X Y

```
patch rect 1 10 1 [expr $cover-$y1] [expr $cover-$z1]
                 終点の X \qquad \qquad \text{Y}[expr $y1-$cover] [expr $z1-$cover]
```
# Create the concrete cover fibers (top, bottom, left, right)

#外周部のパッチの条件を設定。

patch rect 2 10 1 [expr -\$y1] [expr \$z1-\$cover] \$y1 \$z1

patch rect 2 10 1 [expr -\$y1] [expr -\$z1] \$y1 [expr \$cover-\$z1]

patch rect 2 2 1 [expr -\$y1] [expr \$cover-\$z1] [expr \$cover-\$y1] [expr \$z1-\$cover]

patch rect 2 2 1 [expr \$y1-\$cover] [expr \$cover-\$z1] \$y1 [expr \$z1-\$cover]

# Create the reinforcing fibers (left, middle, right)

#鉄筋の本数と配置を定義。

#要素の番号、本数、断面積、始点の X、Y、終点の X、Y の順に入力

 layer straight 3 3 \$As [expr \$y1-\$cover] [expr \$z1-\$cover] [expr \$y1-\$cover] [expr \$cover-\$z1]

layer straight 3 2 \$As 0.0 [expr \$z1-\$cover] 0.0 [expr \$cover-\$z1]

layer straight 3 3 \$As [expr \$cover-\$y1] [expr \$z1-\$cover] [expr \$cover-\$y1] [expr

\$cover-\$z1]

}

# Define column elements #柱の要素を定義。 # ----------------------

# Geometry of column elements #柱の要素の座標変換を定義する。 # tag geomTransf Linear 1

# Number of integration points along length of element #積分点の数 set np 5

set eleType forceBeamColumn; # forceBeamColumn od dispBeamColumn will work # Create the coulumns using Beam-column elements

# tag ndI ndJ nsecs secID transfTag 種類 タグ 始点 終点 積分値の数 断面番号 座標変換のタグ番号 element  $\ell$ eleType 1 1 3  $\ell$ np 1 1 element \$eleType 2 2 4 \$np 1 1

# Define beam elment

#梁の要素を定義。

# -----------------------------

# Geometry of beam elements #梁要素の座標変換を定義する。

 $#$  tag geomTransf Linear 2

# Create the beam element

#梁の要素の定義

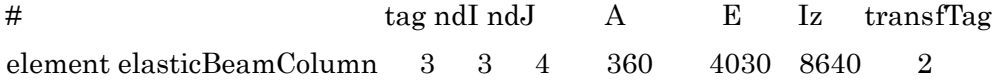

# Define gravity loads #重力の定義。 # --------------------

# Set a parameter for the axial load #軸力を設定。 set P 180; # 柱の許容値の 10%

# Create a Plain load pattern with a Linear TimeSeries

#時間系列とロードパターンを決める。

timeSeries Linear 1

 タグ timeSeries のタグ pattern Plain 1  $\qquad \qquad$  1

# Create nodal loads at nodes 3 & 4

節点3、4の荷重を設定

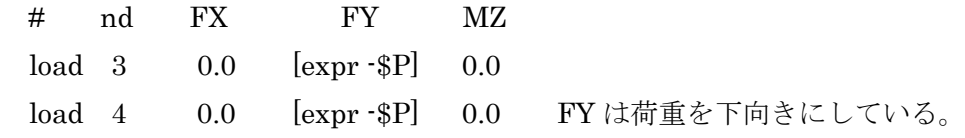

}

## 解析

非線形の部材が含まれている。そのため、アルゴリズムはニュートン法を使う。 ニュートン法のアルゴリズムでは、解析の各ステップが収束しているかどうかの確認が必 要です。この例では、変位増分ベクトルのノルムを使用します。またこの例でも使用する。 荷重は LoadControl strategy を使って 10%ずつ増加させて作用させていき、100%まで作 用させる。この方程式は保存され、バンドの一般的な保存方式とソルバーを使用して解決 します。このソルバーのバンドを最小限にするには、Reverce Cuthill Mckee (番号付け RCM) が使用されます。この制約はプレーン制約ハンドラーを使用して適用されます。

静的解析を作成すると、モデルを負担する重力負荷を 10 の手順に分ける必要がある。 (10  $*$  0. 1 = 1. 0)

# Create the system of equation, a sparse solver with partial pivoting #方程式の種類 system BandGeneral

# Create the constraint handler, the transformation method #変換方式の種類 constraints Transformation

# Create the DOF numberer, the reverse Cuthill-McKee algorithm #方程式を解くときの方法 numberer RCM

# Create the convergence test, the norm of the residual with a tolerance of 1e-12 and a max number of iterations of 10 #収束テストのオブジェクトを作成。未解決のノルムの許容範囲は 1e-12、最大の反復数は 10、結果の出力形式は3 test NormDispIncr 1.0e-12 10 3

# Create the solution algorithm, a Newton-Raphson algorithm #アルゴリズムの種類 algorithm Newton

# Create the integration scheme, the LoadControl scheme using steps of 0.1 #積分スキームを作成。ロードコントロールスキームに 0.1 のステップを使っている。 integrator LoadControl 0.1

# Create the analysis object #解析の種類 analysis Static

# Perform the analysis #解析点の数 analyze 10

## 出力

節点 3,4 の変位と反力、要素1の両端の応力が出力される。

# Print out the state of nodes 3 and 4 #節点3,4の結果 print node 3 4

# Print out the state of element 1 #部材1の結果 print ele 1

## スクリプトの実行

場合、スクリプトは、次が表示されます実行されます。

```
\BoxCommand Prompt - OpenSees
         OpenSees -- Open System For Earthquake Engineering Simulation
        Pacific Earthquake Engineering Research Center -- 2.3.0
            (c) Copyright 1999,2000 The Regents of the University of California
                                  All Rights Reserved
    (Copyright and Disclaimer @ http://www.berkeley.edu/OpenSees/copyright.html)
\mathsf{DpenSees}\,>\, \mathsf{source}\, RCFrameGra\mathsf{uitu}.\mathsf{tcl}Node: 3
        Coordinates : 0 144
        Disps: -4.2783e-019 -0.0183736 8.76328e-021
         unbalanced Load: 0 -180 0
        ID : 345Node: 4
        Coordinates : 360 144
        Disps: -4.2806e-019 -0.0183736 7.84263e-021
         unbalanced Load: 0 -180 0
        ID : 0 1 2Element: 1 Type: ForceBeamColumn2d
                                         Connected Nodes: 1 3
        Number of Sections: 5 Mass density: 0
Lobatto
        End 1 Forces (P U M): 180 -4.38256e-032 2.13163e-014
        End 2 Forces (P U M): -180 4.38256e-032 -2.13163e-014
OpenSees >
```

```
Node: 3
      Cordinates : 0 144 #座標
      Disps :-4.283e-019 -0.0183736 8.76328e-021 #X 方向 Y 方向 回転角
        Unbalanced Load: 0 -180 0
       ID : 3 4 5 
Node: 4
       Cordinates : 360 144
      Disps : -4.2806e-019 -0.0183736 7.84263e-021
        Unbalanced Load: 0 -180 0
      ID : 0 1 2左の柱の結果
Element : 1 Type : ForceBeamColume2d 
         connected Nodes : 1 3
          両端の節点番号
          Number of Sections : 5 
          断面の番号
         Mass density : 0
Lobatto 
#両端の力
       End 1 Force ( P V M) : 180 -1.75302e-031 -3.55271e-014
       End 2 Force ( P V M) : -180 1.75302e-031 3.55271e-014
Element : 2 Type : ForceBeamColume2d connected Nodes : 2 4
 右の柱の結果
          Number of Sections : 5 
         Mass density : 0
Lobatto 
       End 1 Force ( P V M) : 180 -4.38256e-032 2.13636e-014
       End 2 Force ( P V M) : -180 4.38256e-032 -2.13636e-014
ElasticBeam2d : 3
   梁の結果
       Connected Nodes : 3 4
       CoordTransf : 2
       mass density : 0
Lobatto
```
 End 1 Force ( P V M) : -5.96438e-018 -1.63584e-016 -3.01165e-014 End 2 Force ( P V M) : 5.96438e-018 1.63584e-016 -2.87738e-014